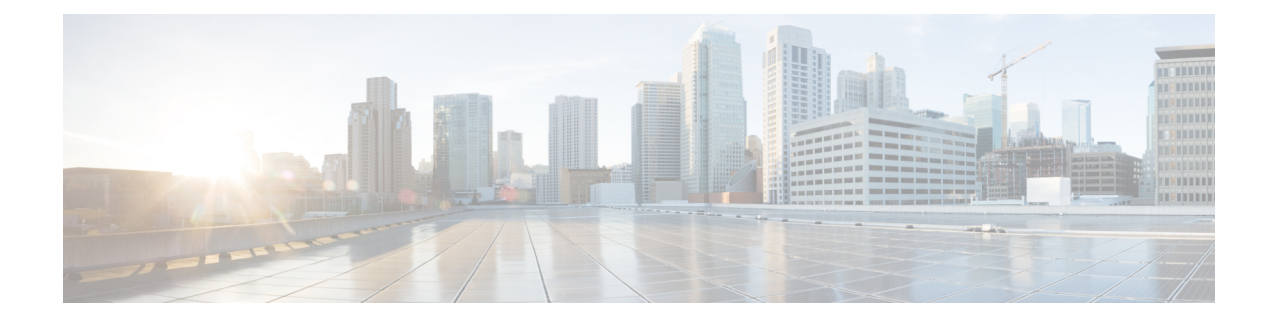

# **PDIF Service Configuration Mode Commands**

The PDIF Service Configuration Mode is used to configure the properties required for a mobile station to interface with a Packet Data Interworking Function (PDIF).

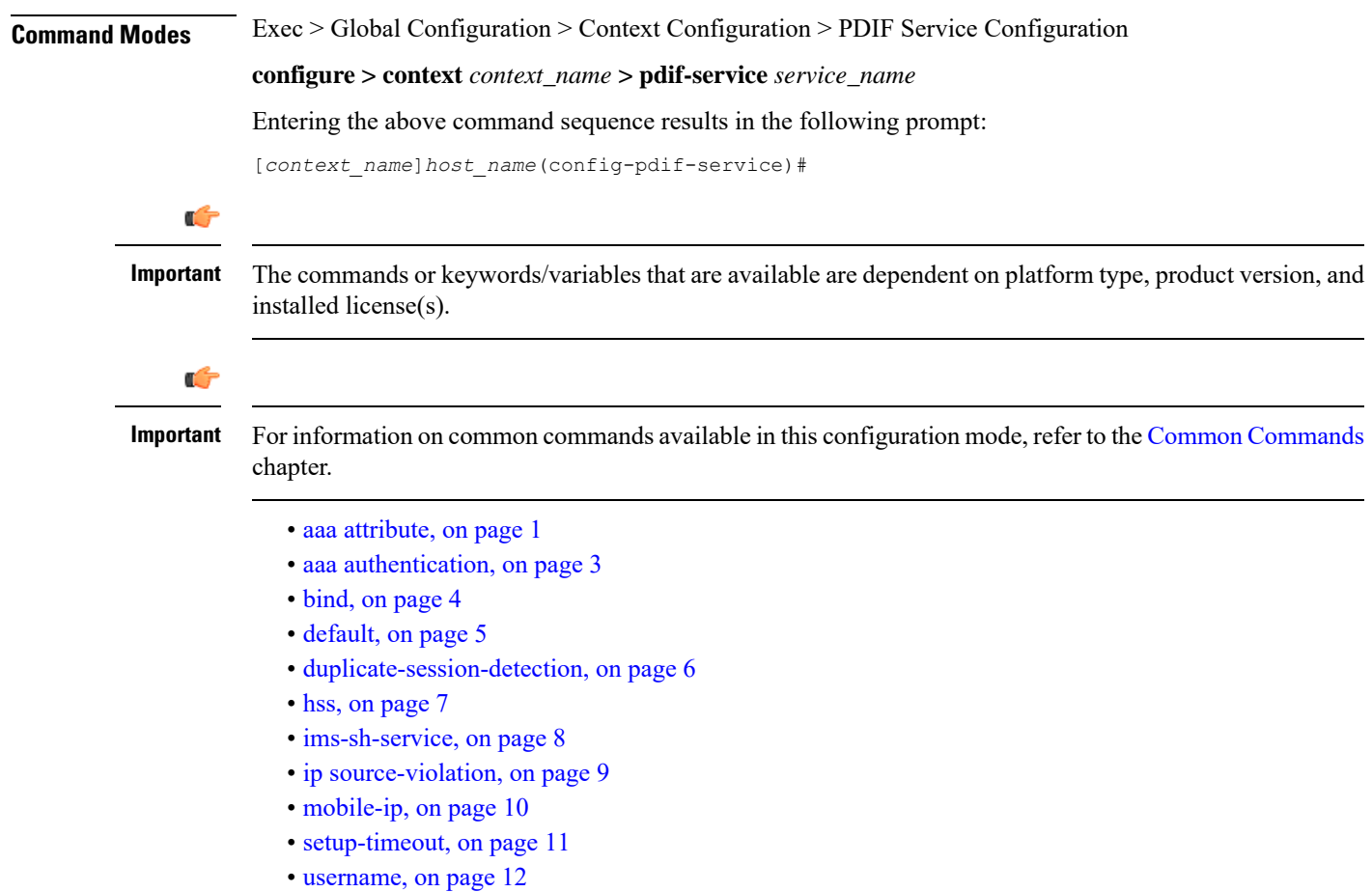

## <span id="page-0-0"></span>**aaa attribute**

Sets the system attributes for AAA messages.

I

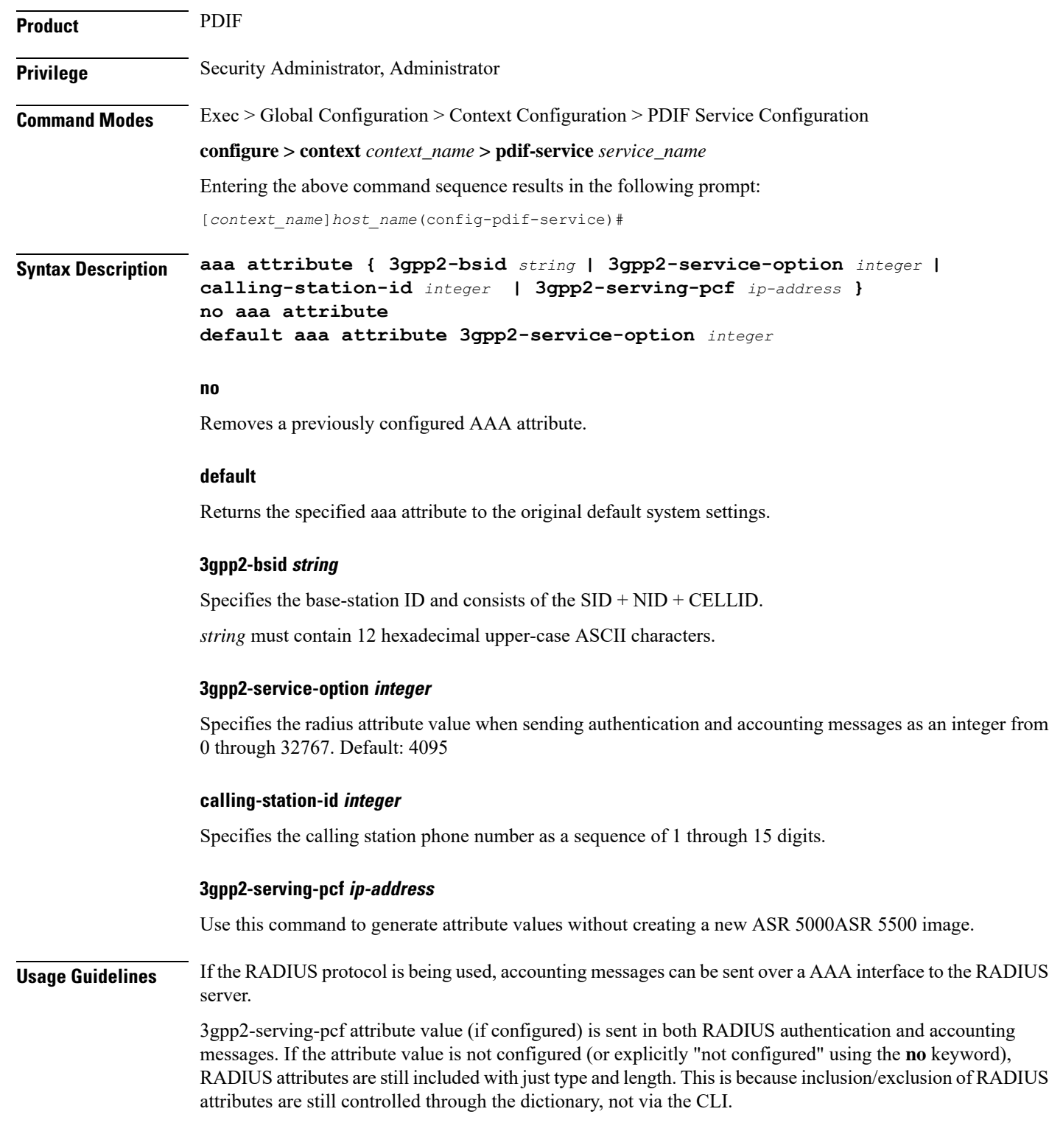

### **Example**

The following command identifies the base station ID:

**aaa attribute 3gpp2-bsid 0ab2389acb3**

# <span id="page-2-0"></span>**aaa authentication**

Setsthe aaa authentication for first and second phase authentication when multiple authentication is configured on the system.

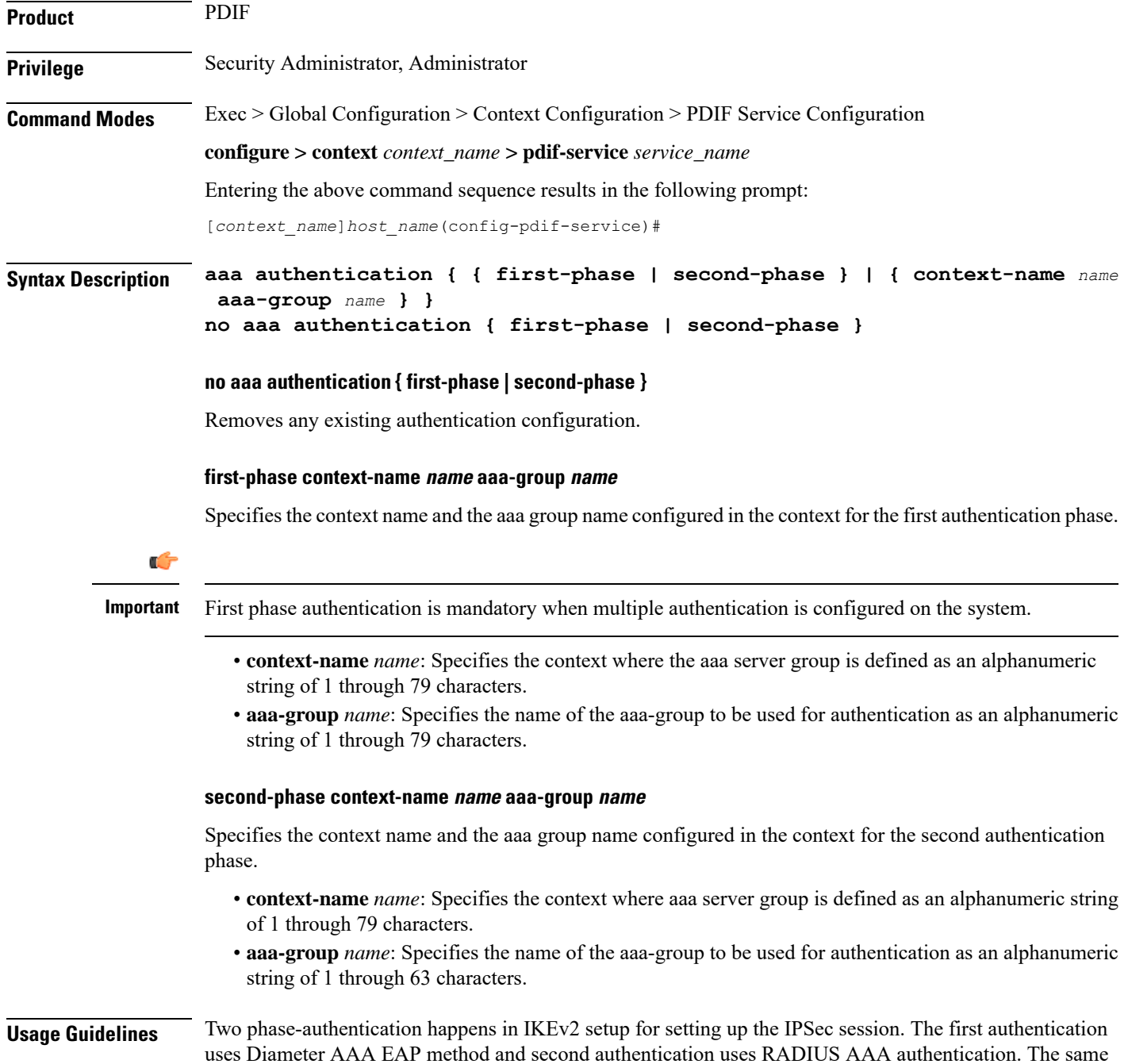

AAA context may be used for both authentications. PDIF service allows you to specify only a single AAA group, which could normally be used for the first authentication method.

A given AAA group only supports either Diameter or RADIUS authentication. If the NAI in the first authentication is different from NAI in the second authentication each NAI can point to a different domain profile in the PDIF. Each domain profile may be configured with each AAA group, one for Diameter and the other for RADIUS.

#### **Example**

Use the following to configure first-phase authentication for an aaa group named *aaa-10* in thePDIF context:

```
first-phase context-name pdif aaa-group aaa-10
```
# <span id="page-3-0"></span>**bind**

**bind**

Binds the service IP address to a crypto template and configures the number of sessions the PDIF can support.

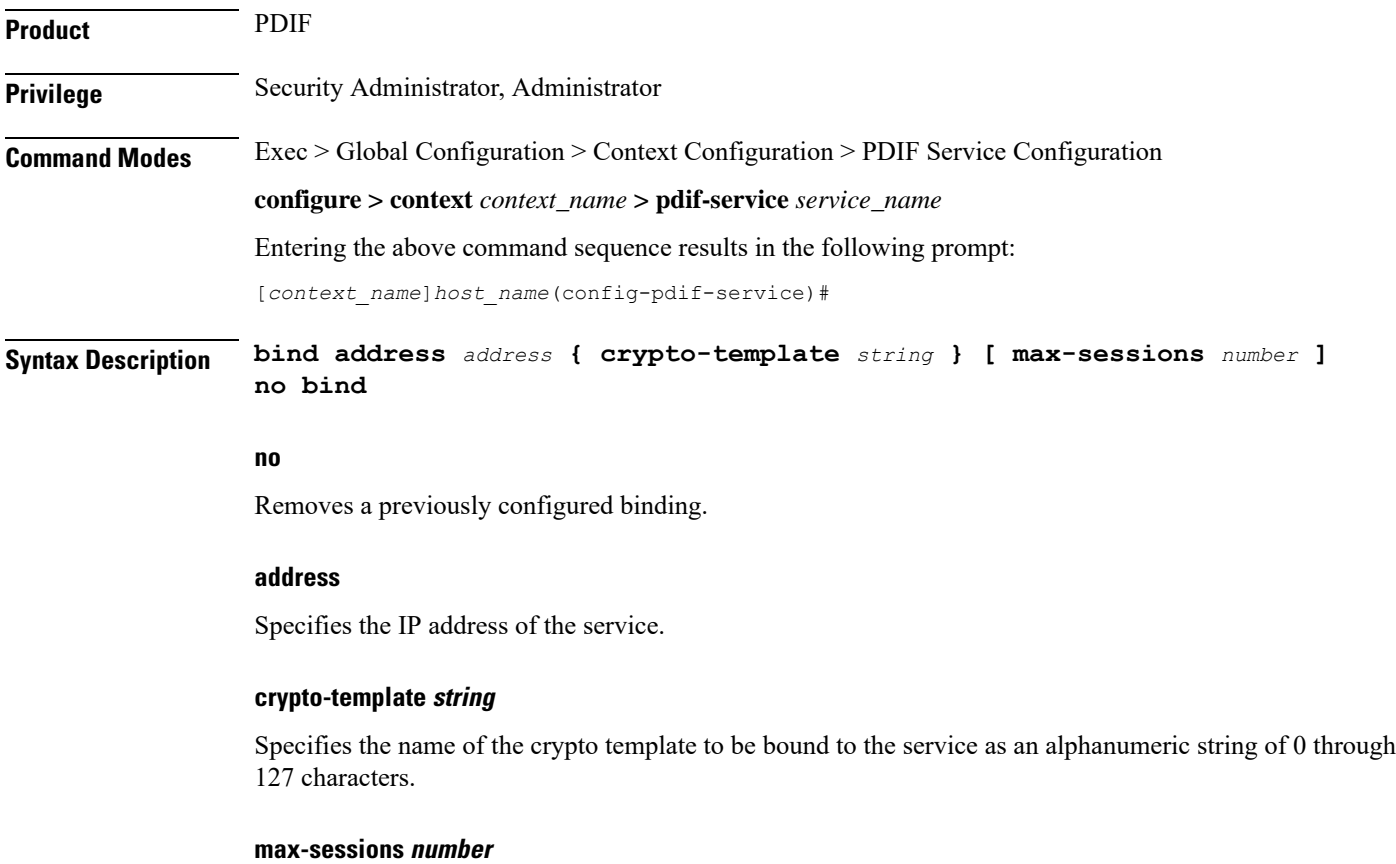

Specifies the maximum number of sessions to be supported by the service as an integer from 0 to 3000000. Default: 3000000

If the max-sessions value is changed on an existing system, the new value takes effect immediately if it is higher than the current value. If the new value is lower than the current value, existing sessions remain established, but no new sessions are permitted until usage falls below the newly-configured value.

**Usage Guidelines** Binds the IP address used as the connection point for establishing the IKEv2 sessions to the crypto template. It can also define the number of sessions the PDIF can support.

#### **Example**

The following command binds a service with the IP address *13.1.1.1* to the crypto template *T1* and sets the maximum number of sessions to *2000000*:

**bind address 13.1.1.1 crypto-template T1 max-sessions 200000**

Sets or restores the default condition for the selected parameter.

# <span id="page-4-0"></span>**default**

Ш

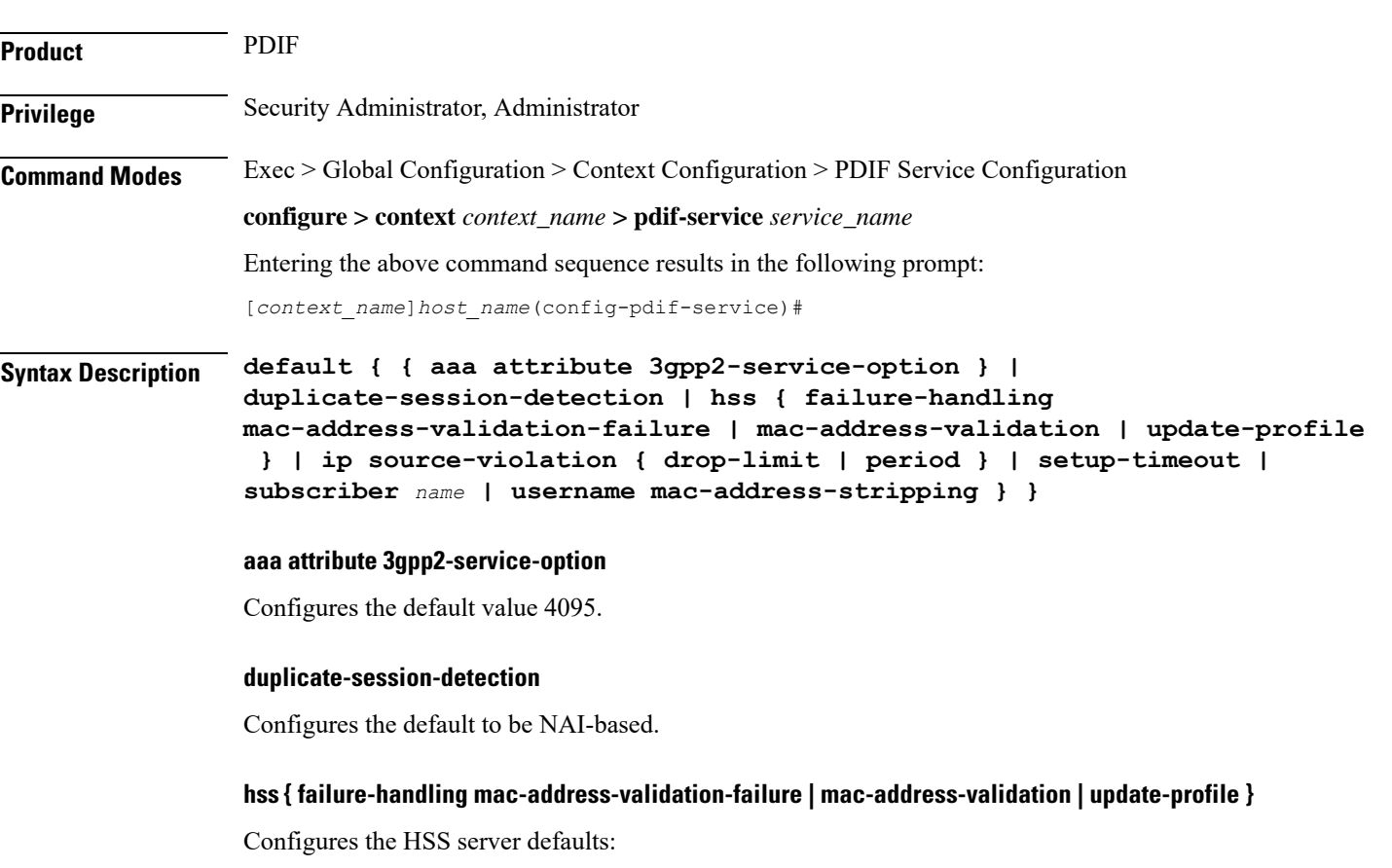

failure-handling mac-address-validation-failure: By default, the MAC addressis validated by IMS-Sh interface.

- **mac-address-validation**: By default, validating the MAC address is disabled.
- **update-profile**: By default, updating the PDIF profile is disabled.

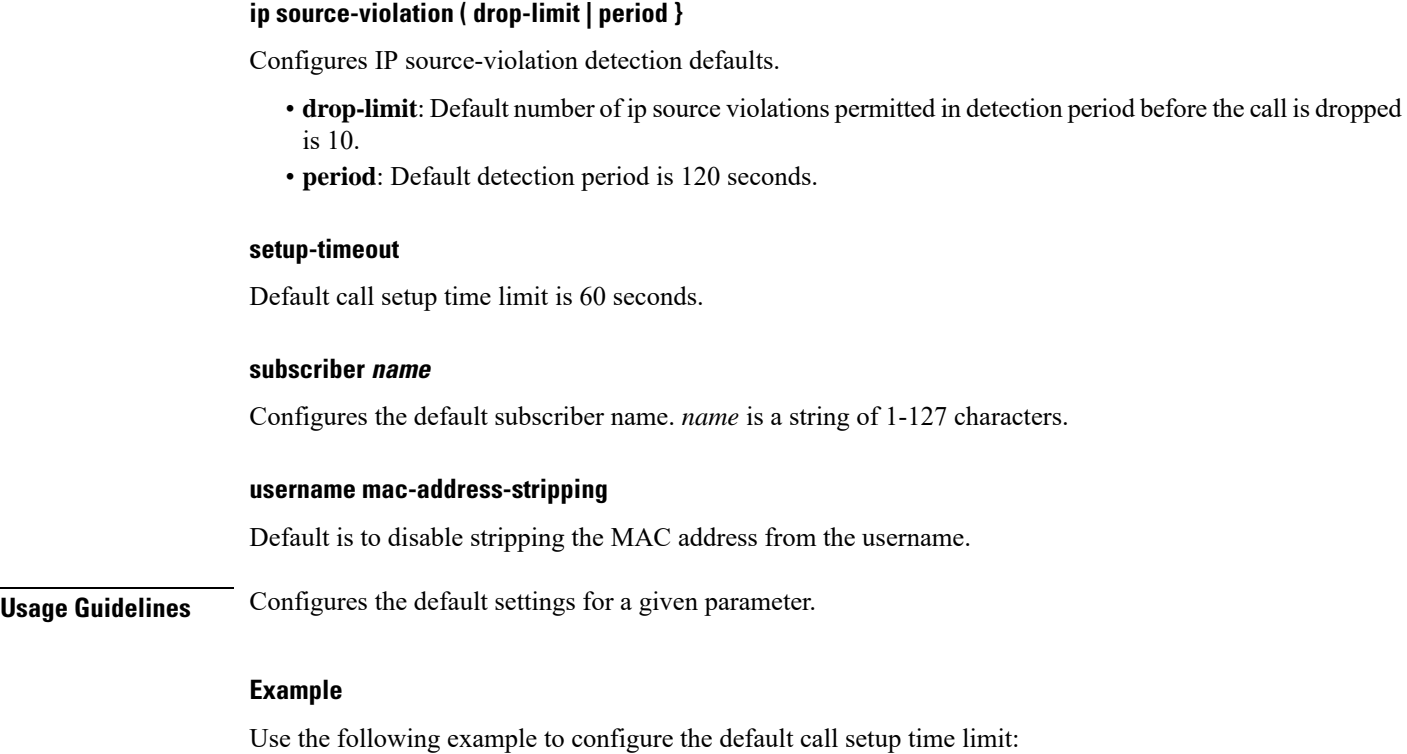

**default setup-timeout**

# <span id="page-5-0"></span>**duplicate-session-detection**

Configures the PDIF to detect duplicate call sessions using old IMSI or NAI addresses and clear old call information.

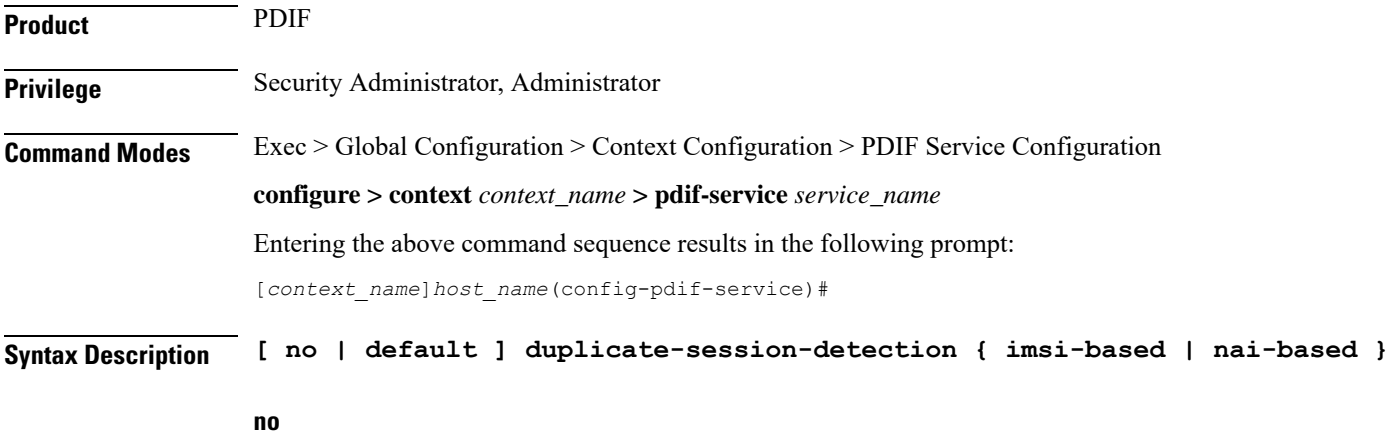

Stops duplicate session detection.

#### **default**

Configures the default setting, which is NAI-based detection.

#### **imsi-based**

Configures the PDIF to detect duplicate call sessions based on the IMSI address.

#### **nai-based**

Configures the PDIF to detect duplicate call sessions based on the NAI address. This is the default setting.

**Usage Guidelines** If an MS leaves the Wi-Fi coverage area and subsequently comes back online, it may initiate a new session setup procedure. After both the device authentication with HSS and the subscriber authentication with AAA server are completed, PDIF runs the internal mechanism to see whether there was any other session bound with the same IMSI. If an old session is detected, PDIF starts clearing this old session by sending a proxy-MIP Deregistration request to the HA. PDIF resumes new session setup by sending a proxy-MIP registration request. When the old session is aborted, PDIF sends Diameter STR messages and RADIUS Acct STOP messages to corresponding AAA servers.

> PDIF allows duplicate session detection based on either the NAI or IMSI addresses. When detecting based on NAI, it is the first-phase (device authentication) NAI that is used.

#### **Example**

The following command configures duplicate session detection to use IMSI addressing:

**duplicate-session-detection imsi**

### <span id="page-6-0"></span>**hss**

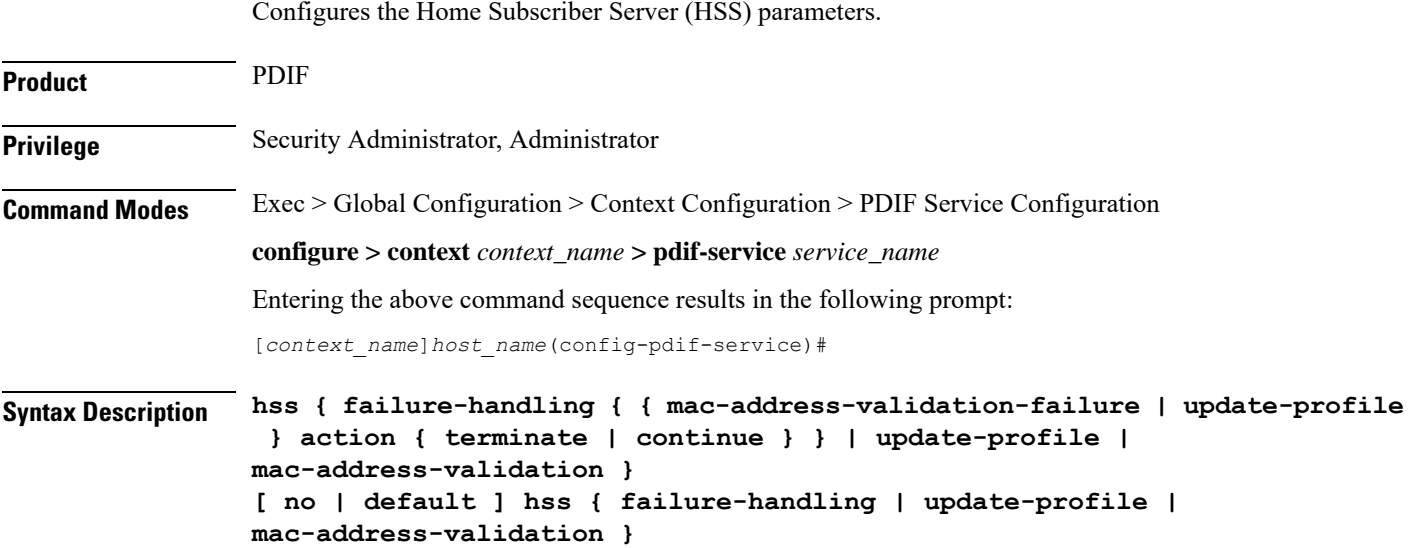

#### **no**

Removes a previously configured HSS profile.

#### **default**

Resets the defaults for this command.

#### **failure-handling mac-address-validation-failure**

Configures how the HSS is to handle errors.

If HSS returns a list of MAC addresses and if PDIF fails to match the subscriber MAC address against the list, the session is always terminated.

#### **action { continue | terminate }**

Configures the action to be performed depending on the failure type.

- **continue**: Ignores a mac-address-validation-failure and continue the session.
- **terminate**: Terminates the session on a mac-address-validation-failure.

#### **mac-address-validation**

If mac-address-validation is enabled, the PDIF queries the HSS for a list of MAC addresses associated with the Mobile Directory Number (MDN). Default: Disabled

#### **update-profile**

Update the HSS with the subscriber profile. Default: Disabled

**Usage Guidelines** An HSS provides MAC address validation and store part of the subscriber profile. This command enables or disables validation and profile updates, and configures how the system responds to failures: terminate or continue a session.

An ims-sh-service and Diameter interface need to be configured to communicate with the HSS.

#### **Example**

The following example enables *mac-address* validation:

**hss mac-address-validation**

### <span id="page-7-0"></span>**ims-sh-service**

Associates the IMS-Sh-service parameters.

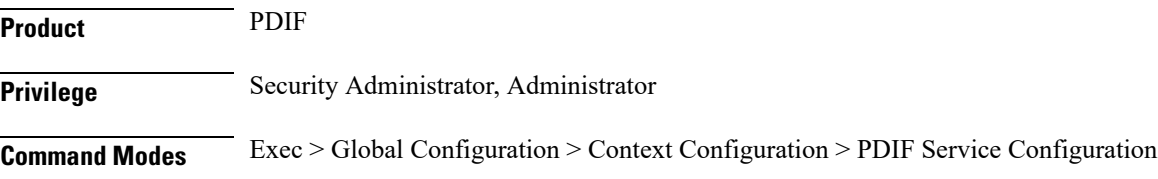

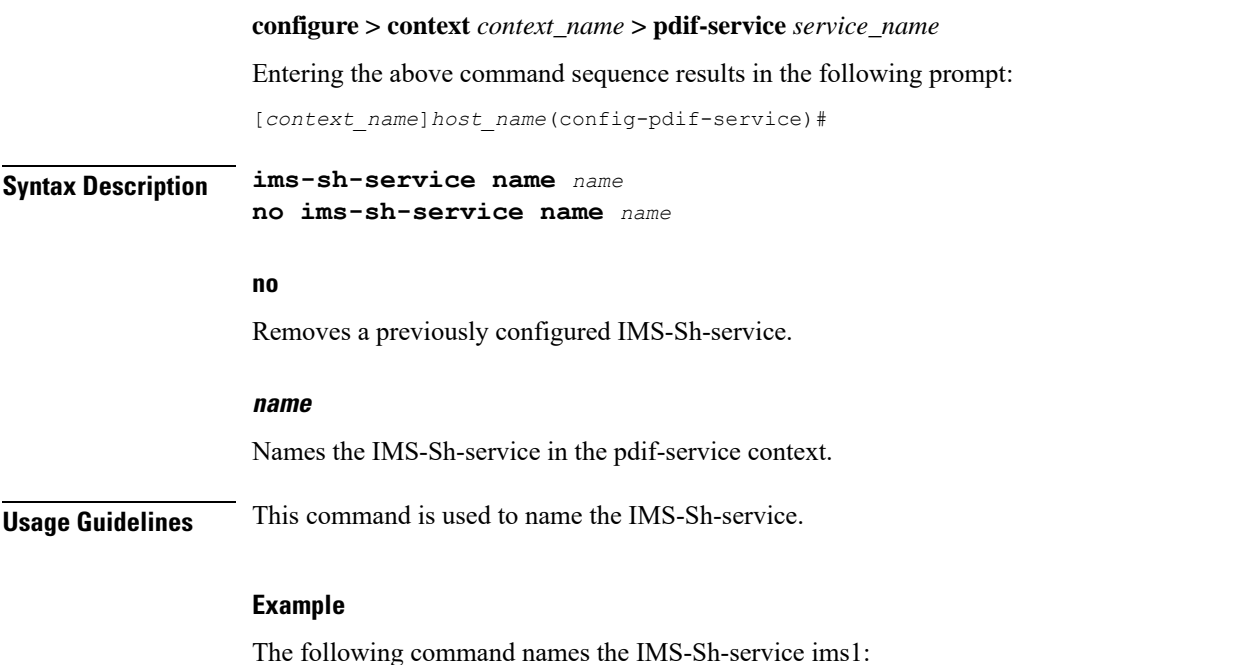

**ims-sh-service name imsi1**

# <span id="page-8-0"></span>**ip source-violation**

Sets the parameters for IP source validation. Source validation is useful if packet spoofing is suspected or for verifying packet routing and labeling within the network.

Source validation requires that the source address of the received packets matches the IP address assigned to the subscriber (either statically or dynamically) during the session.

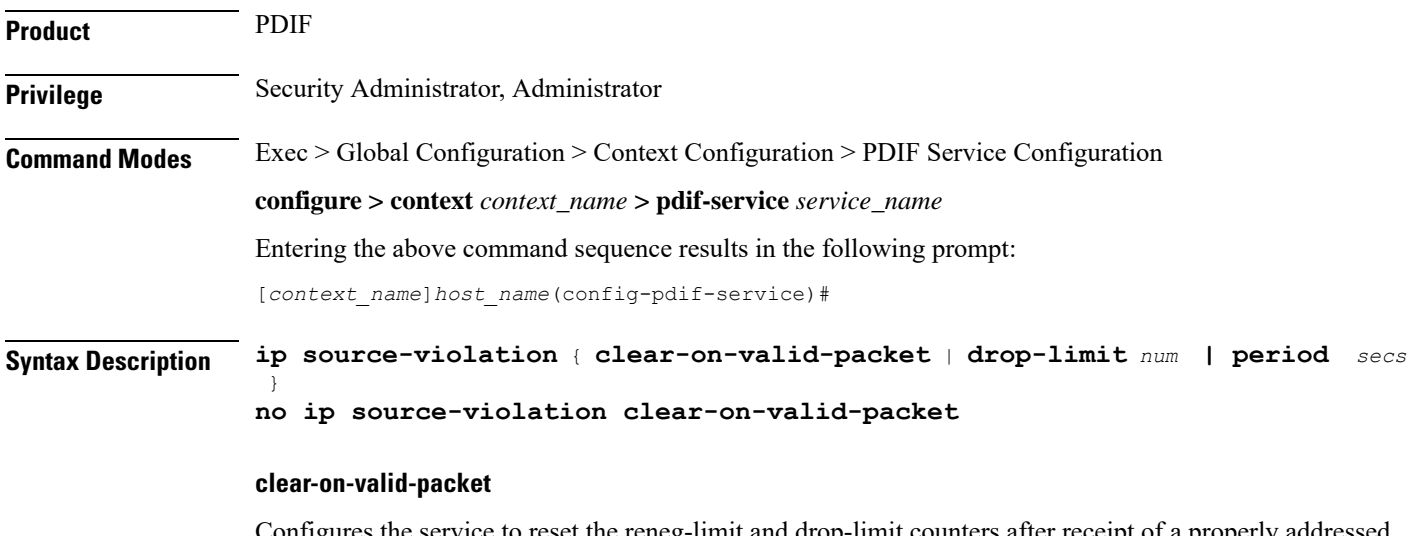

Configures the service to reset the reneg-limit and drop-limit counters after receipt of a properly addressed packet. Default: disabled

#### **drop-limit num**

Sets the number of allowed source violations within a detection period before forcing a call disconnect. If *num* is not specified, the value is set to the default.

*num* is an integer from 1 to 1000000. Default: 10

#### **period secs**

Sets the length of time (in seconds) for a source violation detection period to last.

If *secs* is not specified, the value is set to the default.

*secs* is an integer from 1 to1000000. Default: 120

**Usage Guidelines** This function is intended to allow the operator to configure a network to prevent problems such as when a user gets handed back and forth between two PDIFs a number of times during a handoff scenario.

This function operates in the following manner:

When a subscriber packet is received with a source address violation, the system increments the IP source-violation drop-limit counter and starts the timer for the IP-source violation period. Every subsequent packet received with a bad source address during the IP-source violation period causes the drop-limit counter to increment.

For example, if the drop-limit is set to 10, after 10 source violations, the call is dropped. The period timer continues to count throughout this process.

#### **Example**

The following command sets the drop limit to *15* and leaves the other values at their defaults:

**ip source-violation drop-limit 15**

## <span id="page-9-0"></span>**mobile-ip**

Sets the MIP FA context for the specific PDIF service.

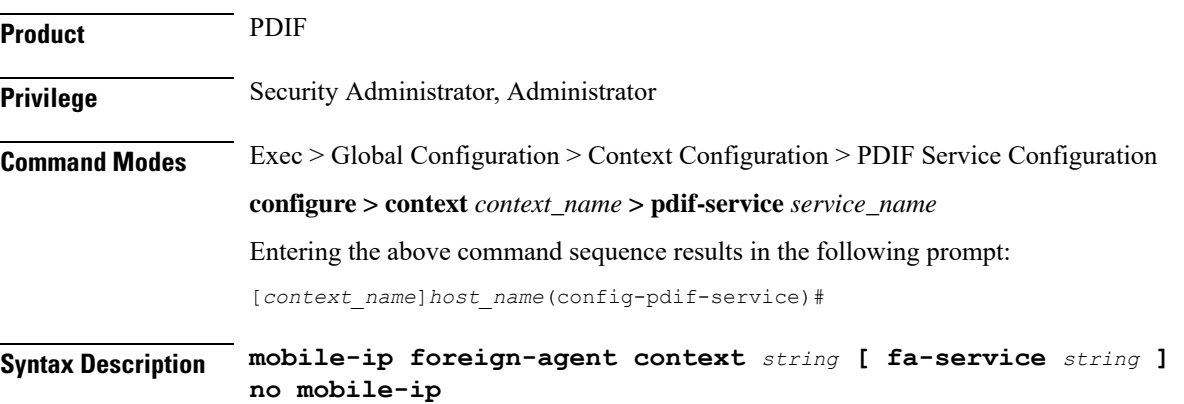

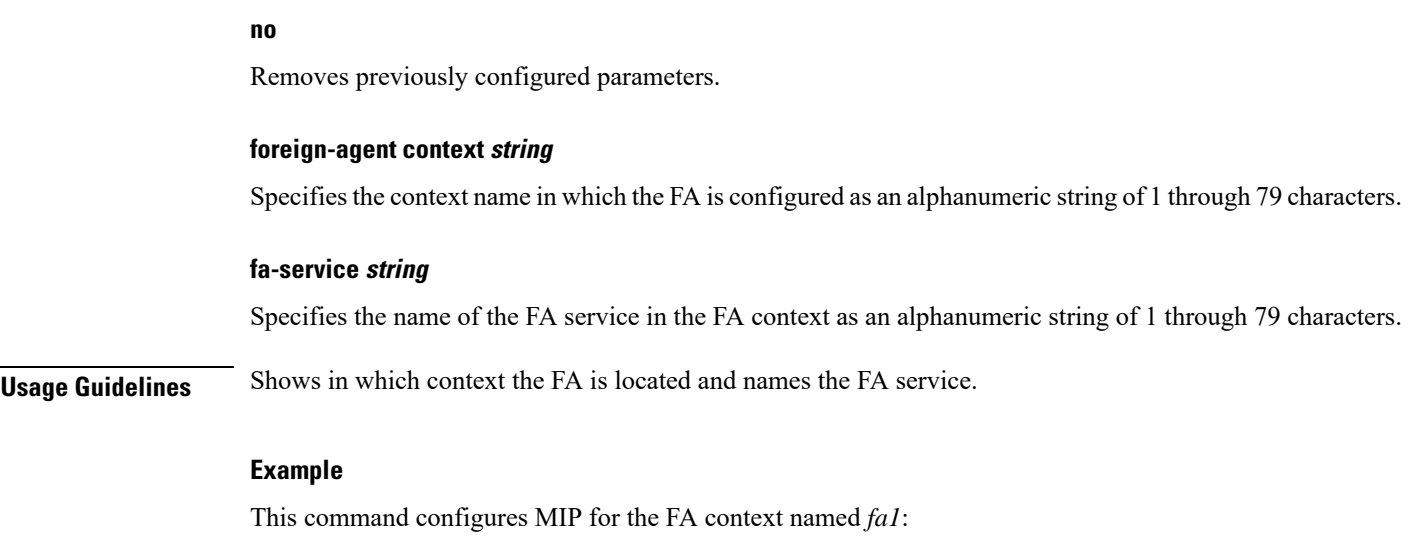

**mobile-ip foreign-agent context fa1**

# <span id="page-10-0"></span>**setup-timeout**

Configures the maximum time allowed to set up a session.

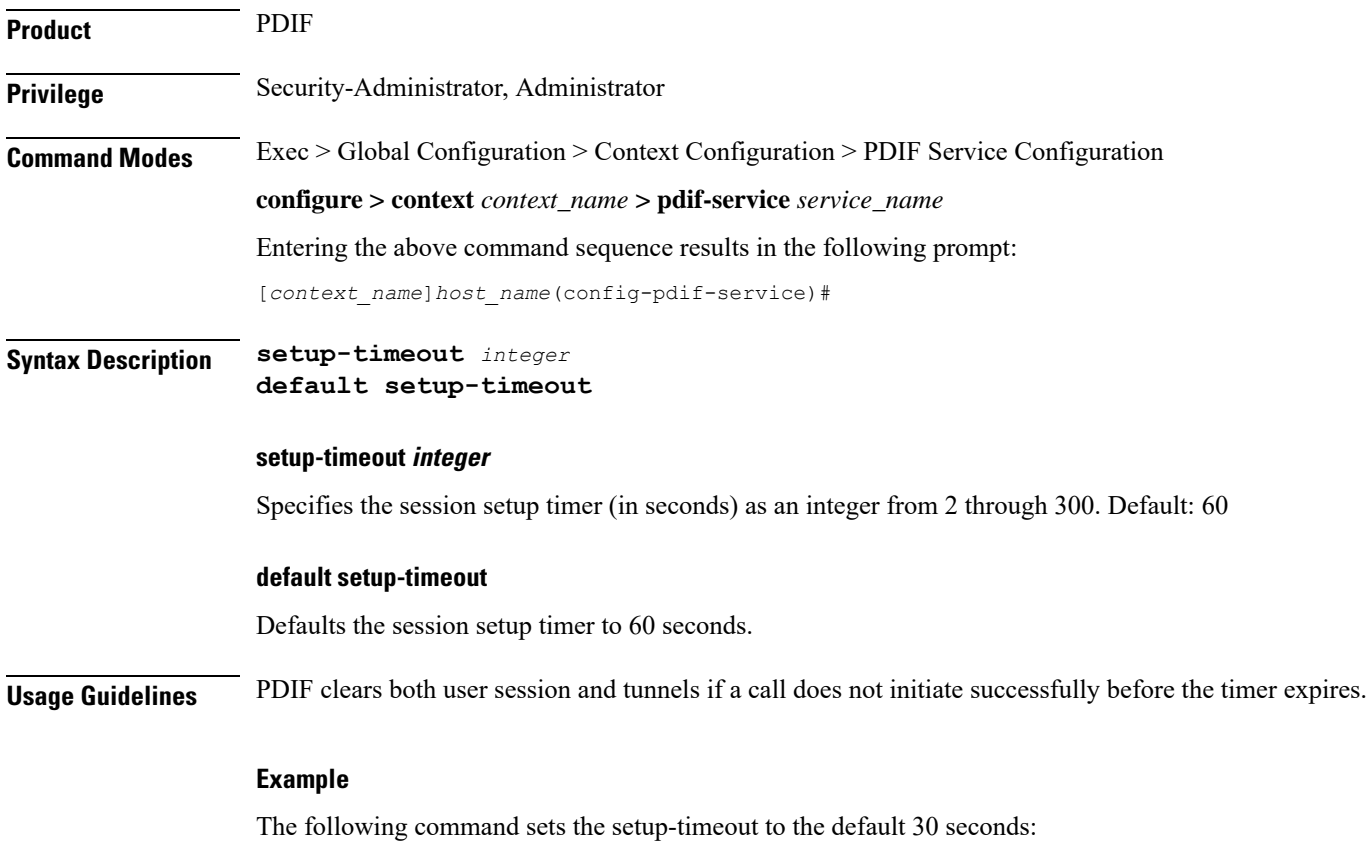

 $\mathbf I$ 

**default setup-timeout**

### <span id="page-11-0"></span>**username**

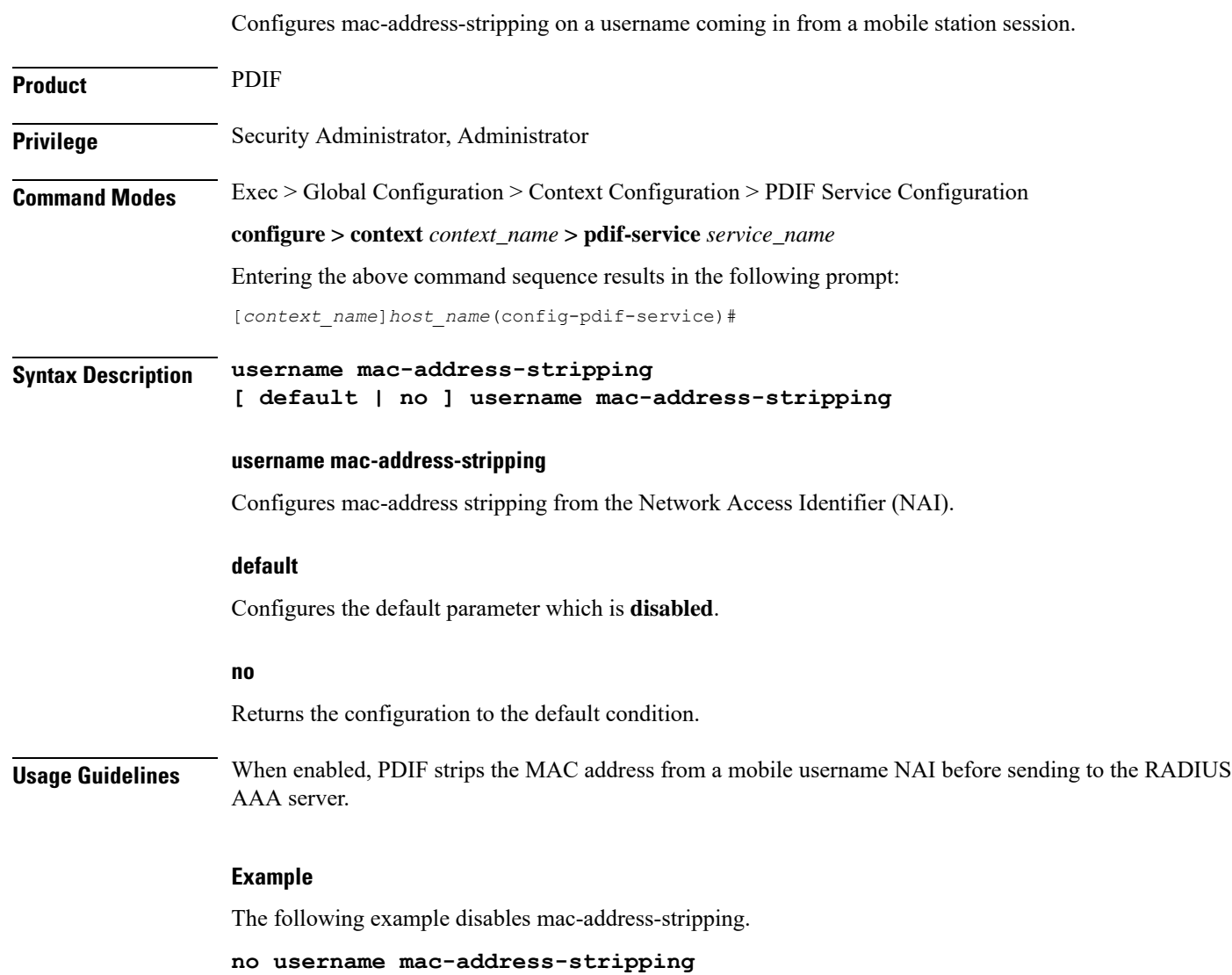